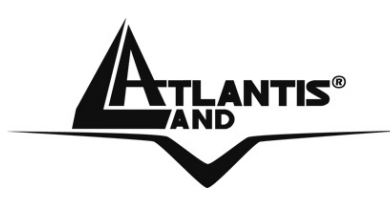

# **NetFly U-108 Wireless 108Mbps USB Adapter A02-UP-W108**

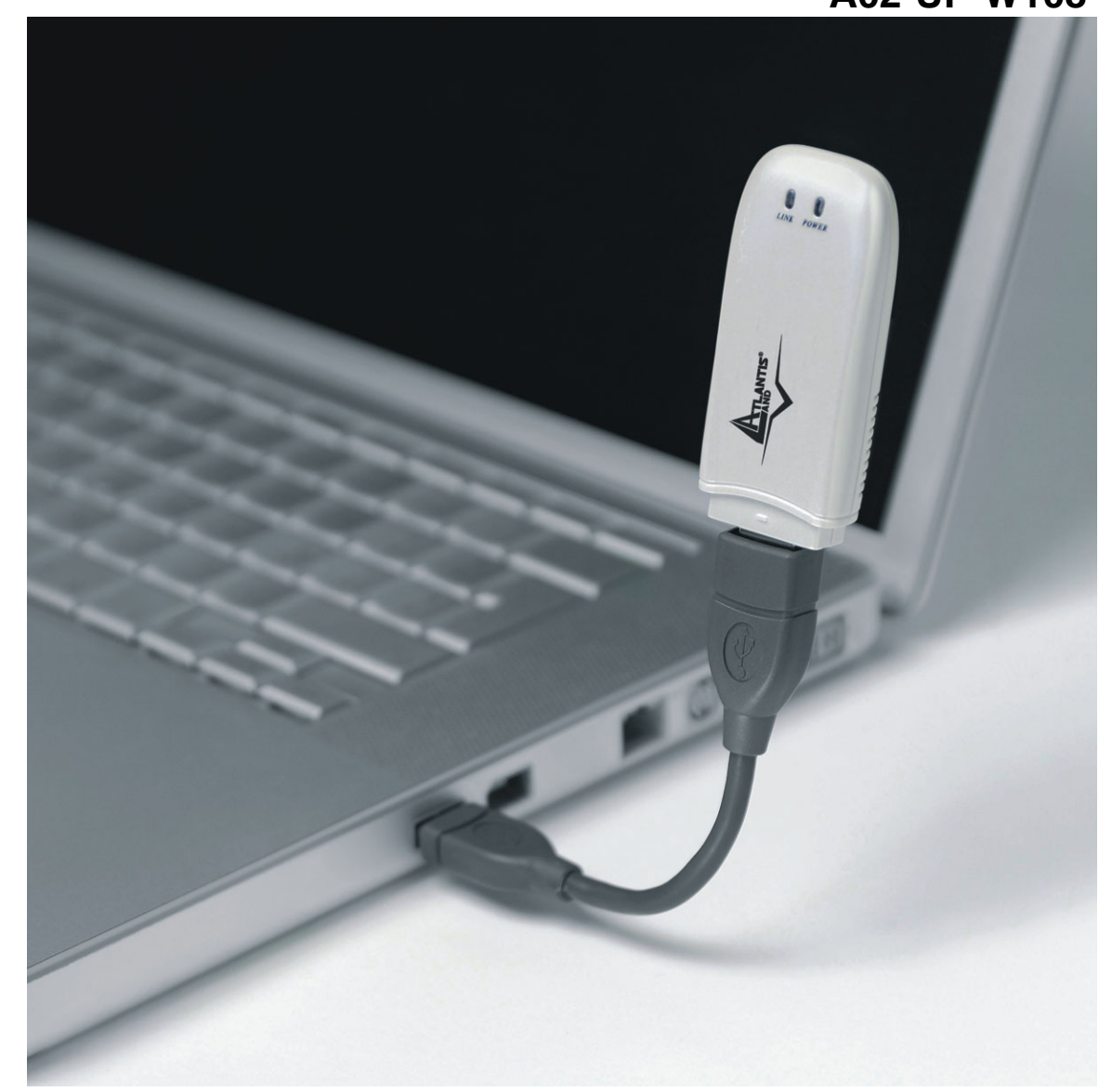

## **Quick Start Guide A02-UP-W108\_GE01**

**Company certified ISO 9001:2000**

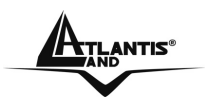

### **ENGLISH**

This product is covered by Atlantis Land 3 years **Fast-Swap** warranty. For more detailed informations please refer to the web site **www.atlantis-land.com.**

For more detailed instructions on configuring and using the Switch , please refer to the online manual.

### **ITALIANO**

Questo prodotto è coperto da garanzia Atlantis Land **Fast-Swap** della durata di 3 anni. Per maggiori dettagli in merito o per accedere alla documentazione completa in Italiano fare riferimento al CDRom o al sito **www.atlantis-land.com.**

### **FRANCAIS**

Ce produit est couvert par une garantie Atlantis Land **Fast-Swap** de 3 ans. Pour des informations plus détaillées, référez-vous svp au site Web **www.atlantis-land.com**. Le manuel complet en Francais est disponible dans le CDRom ou sur le WEB.

### **DEUTSCH**

Dieses Produkt ist durch die Atlantis Land 3 Jahre **Fast-Swap** Garantie gedeckt. Für weitere Informationen, beziehen Sie sich bitte auf Web Site **www.atlantis-land.com.**

### **ESPAÑOL**

Este producto està cubierto de garantía Atlantis Land **Fast-Swap** por 3 años. Para una información más detallada, se refiera por favor al Web site **www.atlantis-land.com.**

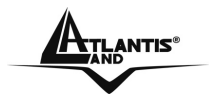

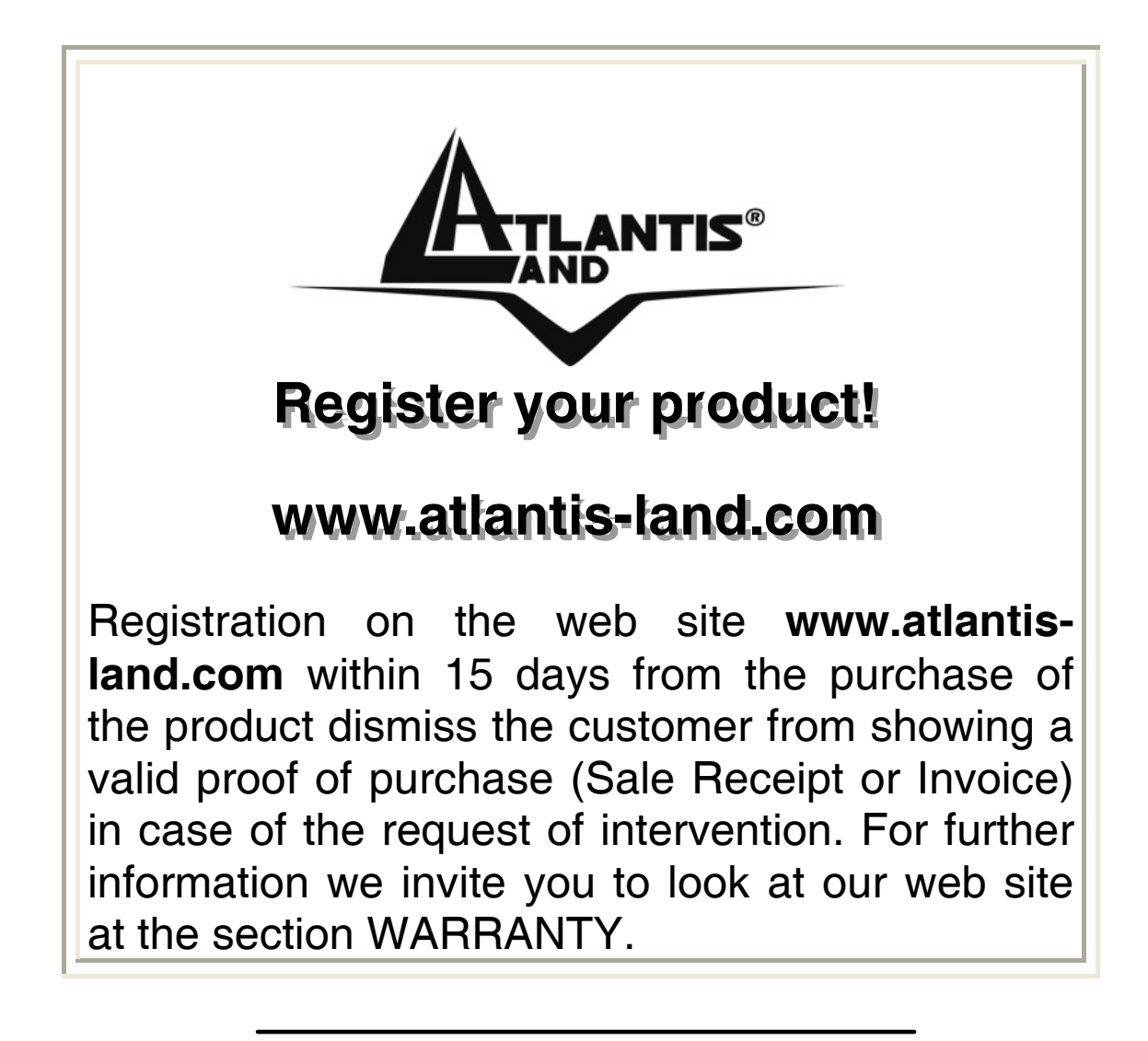

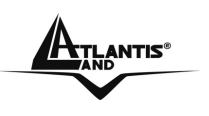

Thank you for purchasing the IEEE 802.11g Wireless 108Mbps USB Adapter that provides the easiest way to wireless networking. **For more detailed instructions on configuring and using the Wireless 108Mbps USB Adapter, please refer to the online manual.** 

## **1.1 System Requirements**

Before installing the Adapter, your PC should meet the following:

- Desktop PC with available USB V2.0 or V1.1\*
- Intel® Pentium®III 600Mhz or compatible processor with 128MB RAM
- Windows 2000/XP operating system
- Minimum 15 Mbytes free disk space for installing the driver and utilities
- CDRom drive

\*When plug the device in the USB 1.1/1.0 port, the real throughput will be up to 6Mbps only when running 11Mbps or higher speed

# **1.2 Package Contents**

Unpack the package and check all the items carefully. If any item contained is damaged or missing, please contact your local dealer as soon as possible. Also, keep the box and packing materials in case you need to ship the unit in the future. The package should contain the following items:

- One IEEE802.11g Wireless 108Mbps USB Adapter.
- One A-type USB male to female extension cable
- One Quick Start Guide
- One CD with driver/utilities and user's manual

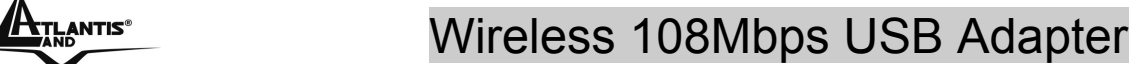

## **1.3. Utility Installation**

This section describes the procedures of installing the driver and utility. **Before insert USB Dongle into the PC USB of your computer, please install the Utility Program first.**

Make sure that the 108Mbps Wireless Network USB Dongle is NOT inserted into the USB slot.

Go to your Windows **Start** menu and choose **Run**, type "**CDRom:\Setup.exe**" in the dialog box and click **OK**.

Follow the instruction step by step to finish the installation.

The USB extension cable that comes with the Adapter has Type A connectors on both ends. One is a male Type A connector that plugs into the PC's USB port, and the other is a female Type A connector that plugs into the Adapter. This USB extension cable have a special function, it can be twist to any direction to have the best connection in the air. It is recommended that the Pen Size Wireless USB Adapter was vertically plane with the ground.

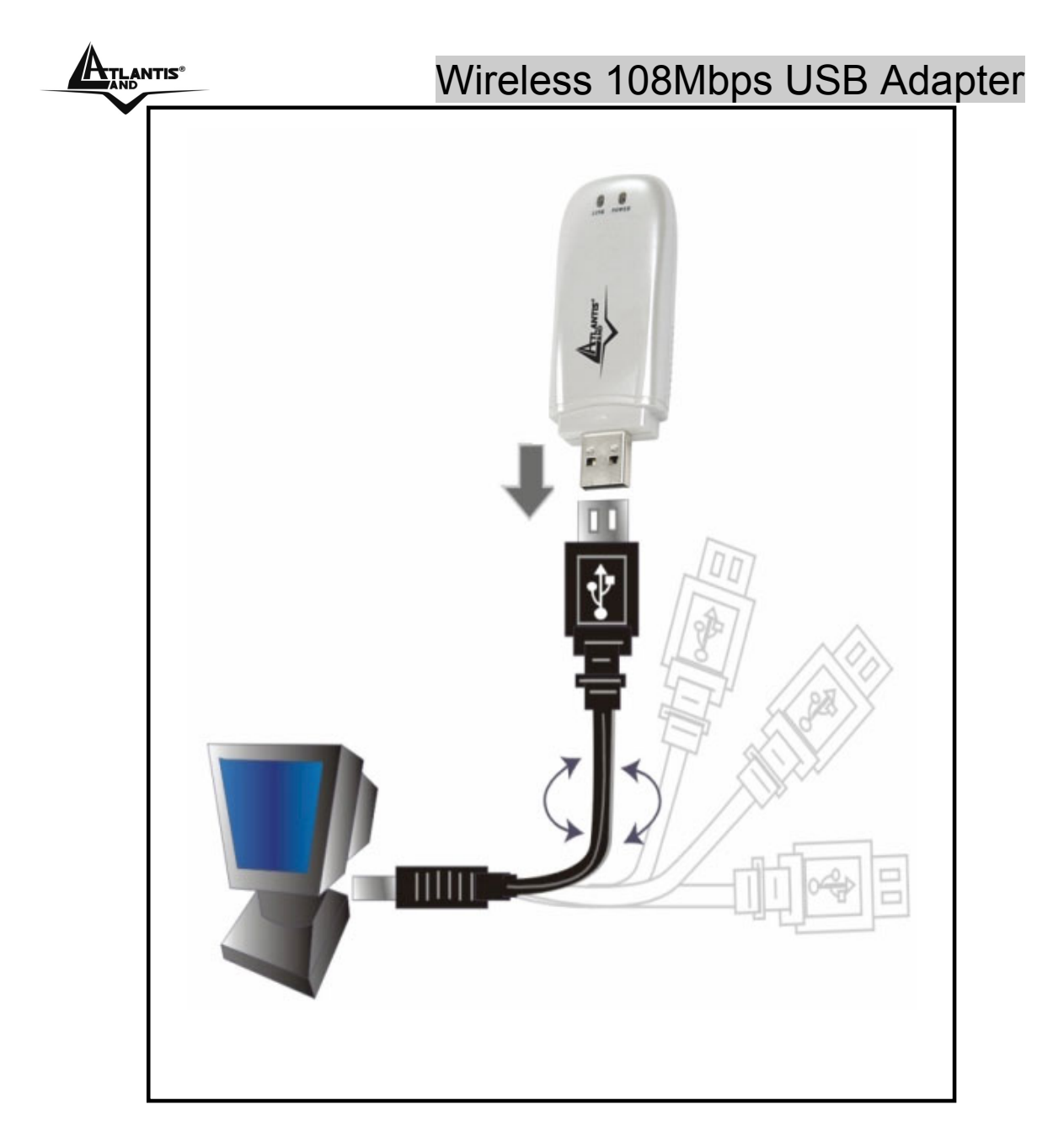

After restarting the computer, insert the USB dongle into USB port. Few seconds later, there will be a window popup.

### **1.3.1 Installing on Windows XP**

- After the opening banner, Windows will tell you that the new device has been detected. Click "**Next >**".
- Select "**Install the software automatically (recommended)**" then click "**Next>**". In next window, click "**Continue Anyway**" then click "**Finish**".

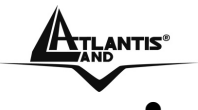

### **ATLANTIS<sup>®</sup> CONSTRUSTED MERGEARER WIREless 108Mbps USB Adapter**

- After installing the driver of USB, there will be another pop-up window to guide you to keep installing the driver of USB Dongle.
- Click "**Next >**". Select "**Install the software automatically (recommended)**" then click "**Next>**". In next window, click "**Continue Anyway**" then click "**Finish**".
- To make sure if the installation is successful, you could check it through the device management.

# **1.4 Utility**

Once the installation is successful, a utility program icon will show on your desktop (108Mbps Wireless Network USB Dongle Configuration Utility). To lunch the utility, just double click the icon.

In the Configuration Utility, select "**Site Survey**" tab, and click "**Refresh**" button to search the available wireless network(s). Select the network you want.

- 1. If you have not enabled wireless encryption on your network, then just click "**Connect**" button to activate wireless connection immediately.
- 2. If the wireless encryption is enabled click "**Connect**" button then choose encryption and put correct password on the next page, then click on **Apply**.
- 3. If doesn't show any available wireless network, click "**Add**" button to setup encryption and SSID.

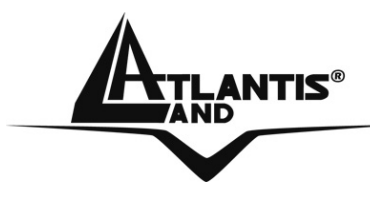

**Atlantis Land S.p.A.**  Viale De Gasperi, 122

Mazzo di Rho – MI – Italy **info@atlantis-land.com sales@atlantis-land.com**

**www.atlantis-land.com**

 **Where solutions begin**

Free Manuals Download Website [http://myh66.com](http://myh66.com/) [http://usermanuals.us](http://usermanuals.us/) [http://www.somanuals.com](http://www.somanuals.com/) [http://www.4manuals.cc](http://www.4manuals.cc/) [http://www.manual-lib.com](http://www.manual-lib.com/) [http://www.404manual.com](http://www.404manual.com/) [http://www.luxmanual.com](http://www.luxmanual.com/) [http://aubethermostatmanual.com](http://aubethermostatmanual.com/) Golf course search by state [http://golfingnear.com](http://www.golfingnear.com/)

Email search by domain

[http://emailbydomain.com](http://emailbydomain.com/) Auto manuals search

[http://auto.somanuals.com](http://auto.somanuals.com/) TV manuals search

[http://tv.somanuals.com](http://tv.somanuals.com/)